## \_include\_spellex\_wsc500\_server\_apache\_webserver\_linux

• Choose Apache HTTP Server to run WebSpellChecker on Apache HTTP Server (Option 1).

Step 5: Choose Web or Application Server type.

Select a particular Web or Application Server which will be used for the WSC application server running.

- 1. Apache HTTP Server
- 2. Java Application Server (Apache Tomcat, Oracle WebLogic Server, Oracle GlassFish Server, etc.)
- 3. Other

Input the number from 1 to 3: 1

- Auto-detecting the Apache HTTP Server parameters. The installation script will try to auto-detect the current version of Apache HTTP Server and path to its configuration file (httpd.conf).
  - Press Enter if the auto-determined version of Apache HTTP Server is correct, otherwise specify it manually.
  - Press Enter if the path to the Apache HTTP Server configuration directory is correct, otherwise specify it manually.

```
Auto-detecting the Apache HTTP Server parameters...

Press Enter to accept the auto-detected (if any) or enter your custom values.

Apache HTTP Server version is [2.2.22]:
```

```
Apache root dir is /etc/apache2

Apache HTTP Server configuration directory is [/etc/apache2/conf-available]:
```

Install the FastCGI module for Apache HTTP Server. Enter Yes to install a generic mod\_fastcgi module which is shipped with the installation package.

The mod\_fastcgi module is required for the proper work of the application.

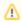

It is recommended to use a certain external mod\_fastcgi module which is specifically tailored for your system. However, you may decide to stick with a generic one shipped with the package.

The WSC application requires the mod\_fastcgi module for the Apache HTTP Server. This module can be obtained from the external resources or automatically installed from the WSC package.

Please note that it is recommended to use a certain external mod\_fastcgi module which is specifically tailored for your system. However, you may decide to stick with a generic one shipped with the package.

Do you want to proceed with the mod\_fastcgi installation from the WSC package? Enter yes or no: yes

• Install additional modules for Apache HTTP Server. There are several additional Apache HTTP Server mod\_mime and mod\_headers modules which are also required for a proper work of the application. They might be already enabled for your Web Server. In this case you do not need to install these modules and just enter No. Otherwise, enter Yes, to enable the required modules automatically.

The additional Apache HTTP Server modules are required and should be enabled for the proper work of the WebSpellChecker application.

Modules:

headers

Do you want to enable the required modules automatically? Enter yes or no [yes]: yes

• Restart Apache HTTP Server.

Do you want to restart Apache HTTP Server? Enter yes or no [yes]: yes